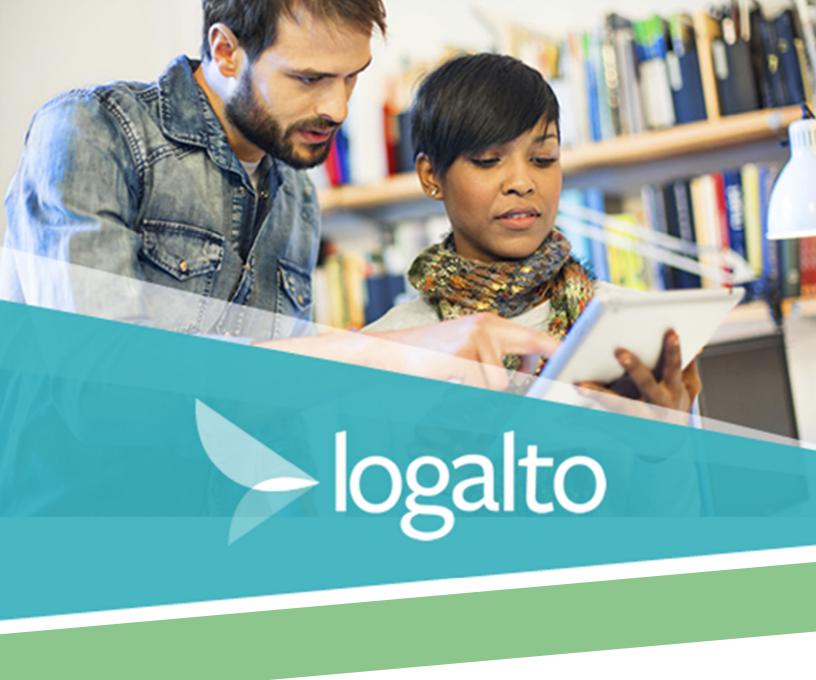

LogAlto: Functional and technical details

info@logalto.com www.logalto.com

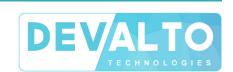

# TABLE OF CONTENTS

| SUMMARY                                                     | 4        |          |
|-------------------------------------------------------------|----------|----------|
| LogAlto                                                     |          | 4        |
| Main features                                               |          | 5        |
| PROJECT PORTFOLIO                                           | 7        |          |
| Project fields configuration                                |          | 7        |
| Aggregate data from project level to global level           |          | 7        |
| List of projects                                            |          | 8        |
| Filter and search projects                                  |          | 9        |
| Project dashboard                                           |          | 10       |
| Activities                                                  |          | 11       |
| LOGFRAME (RESULT FRAMEWORK)                                 | 13       |          |
| Logframe design                                             |          | 13       |
| At project-level, organizational unit level or global level |          | 14       |
| Indicator library                                           |          | 14       |
| INDICATOR TRACKING                                          | 15       |          |
| Indicator fields                                            |          | 15       |
| Various indicator types                                     |          | 15       |
| Data entry                                                  |          | 15       |
| Disaggregation by gender, region, etc.                      |          | 16       |
| Automatic calculation based on collected data               |          | 16       |
| DATA COLLECTION, FORMS & SURVEYS                            | 17       |          |
| Form design                                                 |          | 17       |
| Translation                                                 |          | 18       |
| Link forms together                                         |          | 18       |
| Import data from Excel                                      |          | 18       |
| Record page                                                 |          | 19<br>20 |
| Sharing access to a form                                    |          | 20<br>20 |
| FILES AND DOCUMENTS                                         |          | 20       |
|                                                             |          | 21       |
| Upload files (or link to file)File tags                     |          | 21<br>21 |
| File tagsSearch files                                       |          | 21<br>22 |
| COMMENTS AND NOTES                                          | 22       |          |
| DATA ANALYSIS AND DASHBOARDS                                | 23<br>24 |          |

| Various data visualizations               |    | 24 |
|-------------------------------------------|----|----|
| Export (download)                         |    | 26 |
| Data aggregation                          |    | 27 |
| Report (data visualization) configuration |    |    |
| Dashboards                                |    |    |
| Power BI integration                      |    | 28 |
| Access rights and users                   | 29 |    |
| User profile                              |    | 29 |
| Profiles                                  |    | 29 |
| Access rights per project or org.unit     |    |    |
| Access to forms                           |    | 30 |
| PLANNING AND REPORTING                    | 31 |    |
| HELP CENTER, support and warranty         | 32 |    |
| Help Center and helpdesk support          |    | 32 |
| Multilingual support                      |    | 33 |
| Support to the administrator              |    | 33 |
| Warranty                                  |    | 33 |
| HOSTING                                   |    |    |
| Cloud services                            |    | 34 |
| Backups                                   |    | 34 |
| SECURITY AND QUALITY ASSURANCE            | 35 |    |
| Performance and security                  |    | 35 |
| Quality assurance & testing               |    | 36 |
| Disaster prevention and detection         |    | 37 |
| Disaster recovery                         |    | 37 |
| OTHER TECHNICAL SPECIFICATIONS            | 38 |    |
| GDPR                                      |    | 30 |

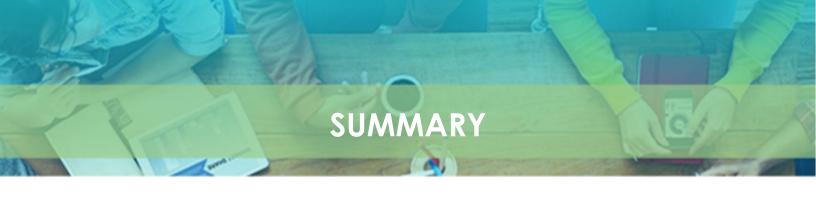

# LogAlto

LogAlto is a web-based software for Monitoring and Evaluation and Results-Based Management of international development projects. With LogAlto, seamlessly create logframes, measure results, monitor indicators, manage projects, and facilitate data collection.

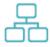

# FOR LARGE AND SMALL ORGANIZATIONS

NGOs and foundations
Donors
Ministries and government institutions
Programs and projects

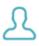

# **USER-FRIENDLY**

LogAlto is simple and elegant, designed for everyone.

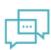

#### **COLLABORATIVE**

From field office to country office, from regional office to HQ. LogAlto allows seamless collaboration at all levels.

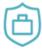

#### 100% SECURE

SSL Encryption, backups, firewalls, best practices.

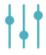

#### **CUSTOMIZABLE**

LogAlto can be customized to fit your requirements perfectly.

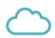

#### **CLOUD-BASED**

Log in from the office, the field or anywhere in the world.

#### Main features

#### Project portfolio

- Ability to manage various initiatives by different partners in various sectors and/or locations
- Ability to aggregate data at the project, sector, regional and/or global level
- Ability to aggregate data on various other dimensions (gender, age group, region, etc.)

#### **Data collection**

- Collect data through surveys or forms created in the system
- Ability for users to create their own form, configure each field, share forms with other users (or non-users via link to the form)
- Manage any data that would be otherwise managed in Excel
- Ability to link a form to each other
- Collect data offline using the LogAlto mobile application (Android phone or tablet)

#### Data analysis

- Analyze and visualize data by producing configurable tables, charts and maps
- Easily export reports and data into Excel, JPG or PNG format
- Ability for each user to customize their dashboard

#### **Activities and expenditures monitoring**

- Ability to monitor the progress of activities and sub activities with milestones and Gantt chart
- Ability to track budget and expenditures for each project by expense categories

#### Tracking of indicators and logframe (result framework) design

- Ability for each project to enter their own logframes with goals, outcomes, outputs and indicators
- Customizable vocabulary for logframe structure and levels
- Ability to have a logframe at the global level and/or manage indicators that are the same across projects (for comparison and aggregation purposes)
- Ability to track the progress of each indicator
- Ability to specify the baseline values and target values

#### Reporting and workflows

(LogAlto+ plan only)

- Ability to manage quarterly or annual reports and to customize the workflow of approval
- Ability to create various user profiles with different access rights

#### Case management and Knowledge management

- Case management and knowledge sharing can be done using the Forms module (Through lessons learned, impact stories, beneficiaries' forms)
- Ability to upload and download files (or add a link to a file) which can be tagged and filtered
- Ability to search files by tags, date, keywords, themes, etc.

#### **Cross-cutting features**

- System interface is available in various languages (users can select their preferred language)
- Forms used for data collection can be translated into any language (by the user)
- Ability to import data (via Excel template: logframe structure, indicator values, budget, data records)
- Ability to export datasets (in excel format, and in JPG or PNG for charts and maps)

# PROJECT PORTFOLIO

The project portfolio allows you to navigate through your various projects and filter them by sector, donor, location, and more. You can then head to the project dashboard to get an overview of the project's mission and progress.

# **Project fields configuration**

Projects fields are configured to fit your organization's needs. Your LogAlto administrator <u>can</u> <u>modify</u> project fields at any time after the system's launch (via the Settings page). Required fields can vary depending on the project type.

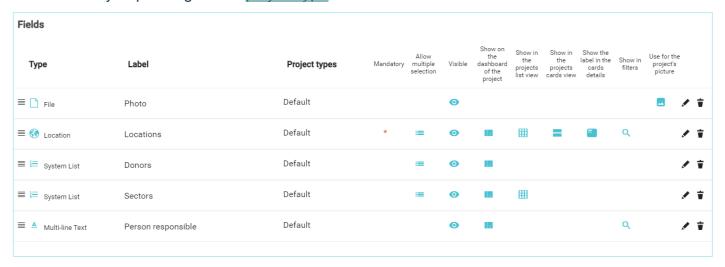

## Aggregate data from project level to global level

Using the Analytics module (or the Power BI integration), project data can be analyzed and aggregated in various ways:

- By any project field (sector, donor, location, cross-cutting issues, type, etc.)
- By state/district, country, region or globally
- By organizational unit (division, country office, etc.)
- Forms records or indicator data can also be aggregated by project, organizational unit or at global level

# List of projects

The user's favorite projects are highlighted for easier access.

Projects can be viewed as a grid (thumbnails) or a list:

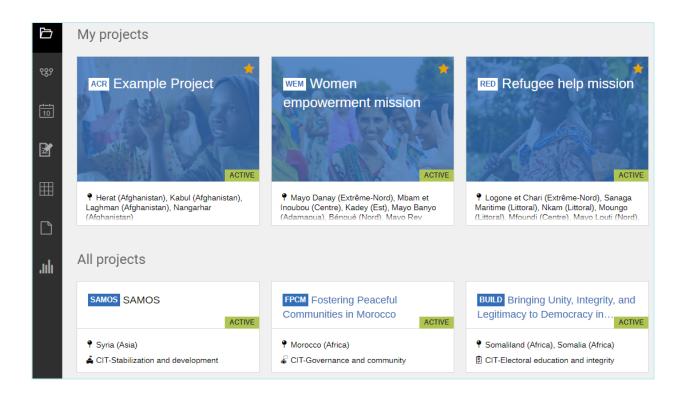

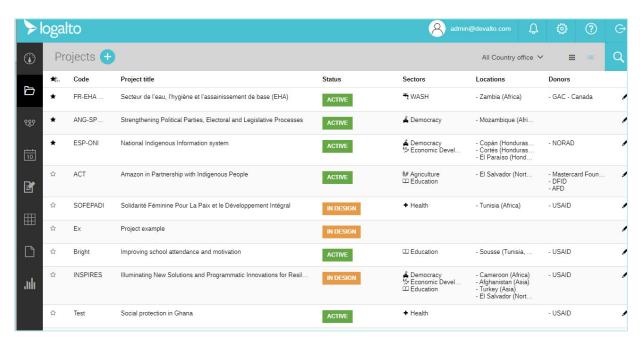

# Filter and search projects

On the Projects page, a "quick-filter" is available at the top of the list to filter by organizational unit (generally by country office, but this could also be a division or implementing partner).

With the <u>search panel</u>, users can also easily filter projects using keywords (project code or title) or any other project field (like sector, location, donor, type, etc.).

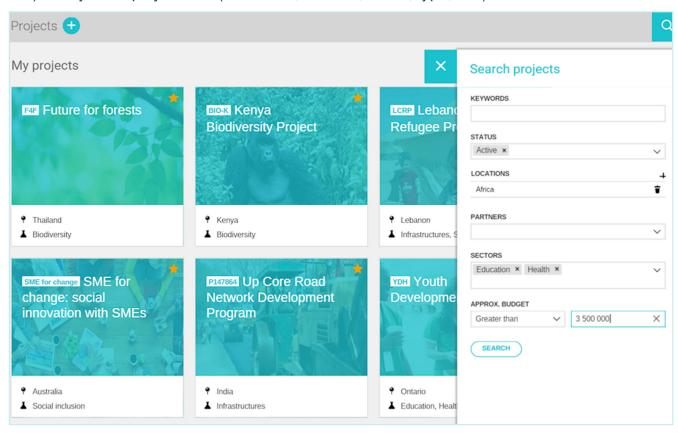

These types of filters are also available in the "Analytics" module, when creating charts, tables and maps.

# Project dashboard

The <u>project dashboard</u> presents the project's information, files, the user's favorite activities, and data visualizations. The project's menu allows to access the project logframe (result framework), full list of activities, related forms, progress reports and more.

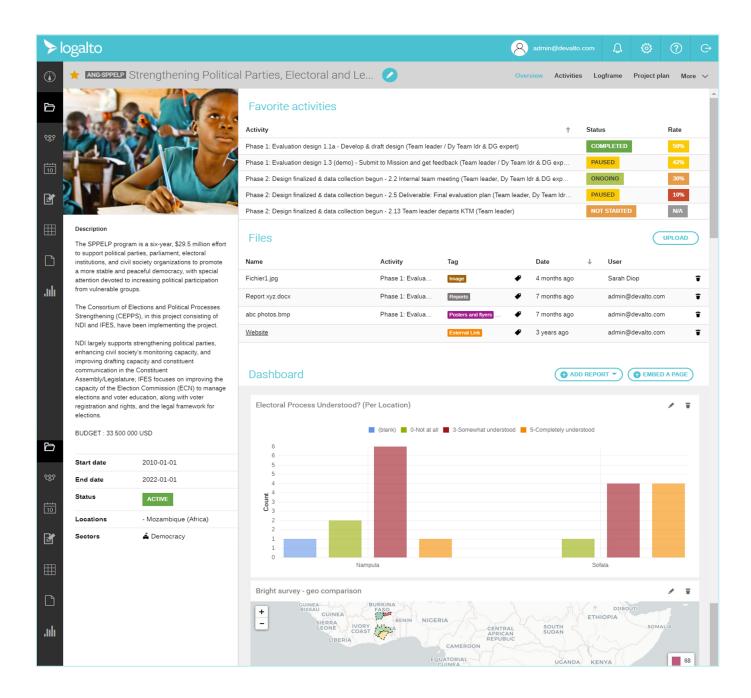

#### **Activities**

The project's activities (and sub-activities) can be planned and monitored. Just as projects fields are configurable, activities fields are also 100% configurable.

#### List of activities

Activities can be displayed as a list or Gantt chart (workplan view):

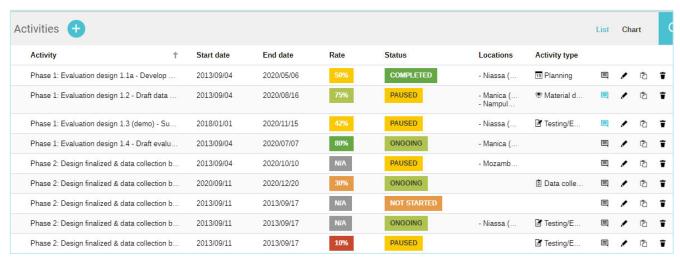

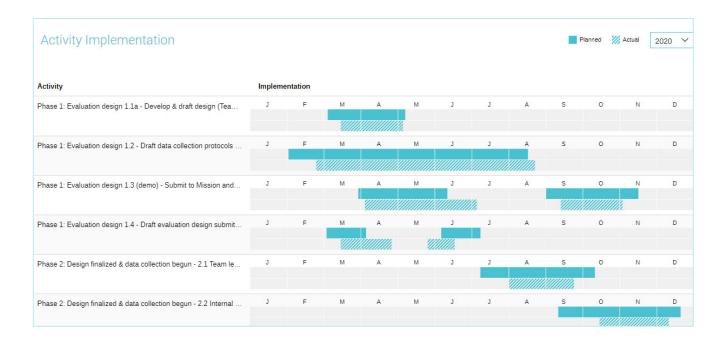

11

#### Filter and search activities

Just as you can filter projects, you can also filter activities using keywords (activity code or title) or any other activity field (like type, location, responsible, etc.).

#### **Activity dashboard**

Activities also have an "<u>Activity dashboard</u>" displaying the activity's general information, status, implementation rate, files, workplan (planned and actual) and progress.

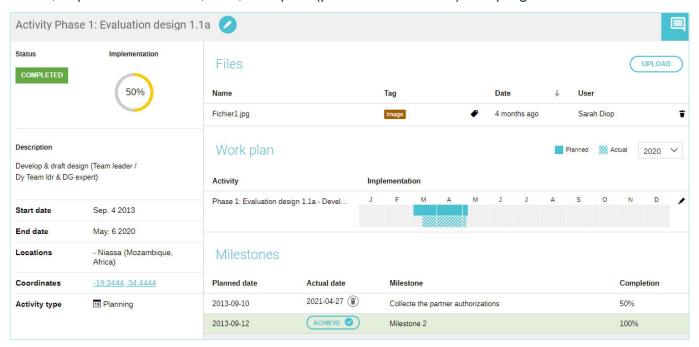

#### Implementation rate

The activity's implementation rate can be calculated based on:

- An indicator
- Milestones
- Sub-tasks (which can also have indicators or milestones)

# LOGFRAME (RESULT FRAMEWORK)

# Logframe design

LogAlto's Logframe module is a powerful tool that allows you to monitor the successes and impacts of your projects and organization.

The <u>logframe design interface</u> allows to create goals, outcomes, outputs and indicators. The various items can be rearranged and re-ordered using *drag-and-drop*.

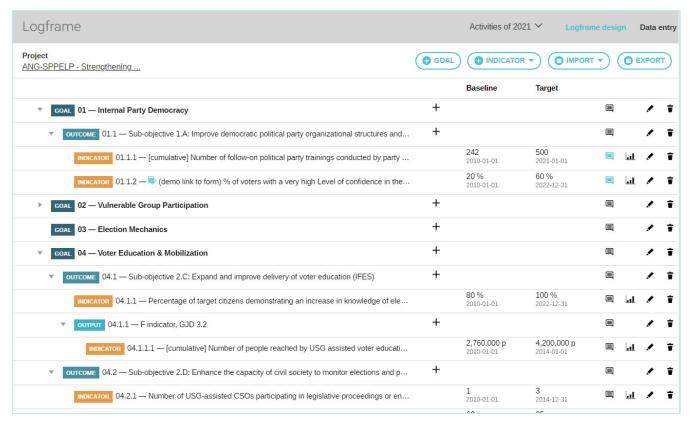

# Analytical levels and fields configuration

Instead of having Goals, Outcomes, Outputs, you could choose to have Objectives, Impacts and Results, or any other items on any number of levels. The <u>vocabulary used is 100%</u> customizable.

Required fields at each analytical level are configured to fit your organization's needs. Your LogAlto administrator <u>can modify</u> these fields at any time, even once the system has been launched (via the Settings page).

# At project-level, organizational unit level or global level

Each project can have its own logframe. <u>Global logframes</u> (or logframes per organisational unit) can also be created. Global logframes can contain "*corporate*" outcomes, outputs or indicators that can be added (mandatory or optional) to logframes at the project level. Doing so, indicators' values at the project-level can be compared and aggregated at the global level.

## **Indicator library**

The <u>library indicator</u> allows you to search for your indicators by categories, or tags.

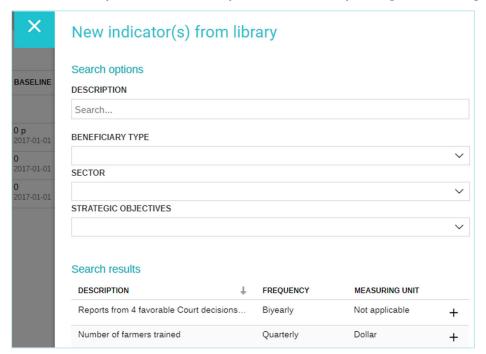

# **INDICATOR TRACKING**

#### Indicator fields

The indicator form allows to enter an indicator's information: Code, description, baseline and target(s), type, etc. Additional indicator fields (risks, assumptions, data collection method, etc.) can be configured to fit your organization's needs. Your LogAlto administrator can modify these fields at any time, even after the system is launched (via the Settings page).

# Various indicator types

Various types of indicators can be created:

- Quantitative indicators
- Qualitative indicators
- Numerator / Denominator
- Percentage indicators

## **Data entry**

The <u>data entry page</u> allows to clearly see the progress of each indicator and to enter actual values or update targets. It also gives access to past data entries and charts.

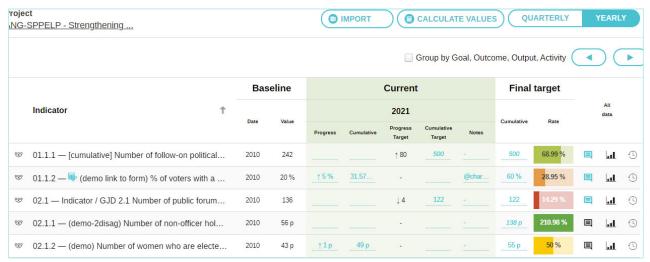

# Disaggregation by gender, region, etc.

LogAlto allows to disaggregate:

- The indicator's values
- The indicator's baseline
- The indicator's target(s)

This data can be disaggregated on any required categories (this could be gender, region, crop types, age group, etc.). An indicator can have multiple disaggregation methods (combined or parallel). Disaggregated data can later be aggregated to get the overall value for the indicator.

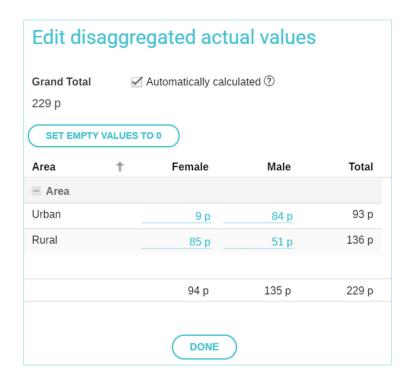

#### Automatic calculation based on collected data

An indicator can be <u>linked to a form</u>. Doing so, it becomes possible to calculate or measure (update) the indicator's value based on the data collected (records added to the form). As such, it will reduce the risk of calculation errors and simplify the data entry process.

# DATA COLLECTION, FORMS & SURVEYS

The <u>Forms module</u> can be used to manage any data that would be otherwise managed using Excel files. It can be useful for longitudinal datasets, surveys, success stories, beneficiaries, trainings, etc. Once a form is published, records can be added to it in various ways: directly in the LogAlto web app (by the creator of the form or his/her colleagues), by sharing a link to non-users, by importing data (Excel) or using the mobile app for offline data collection.

# Form design

The Forms module allows users to create forms, using a simple <u>drag-and-drop interface</u>. A form can be composed of various types of fields (Text, dropdown list, yes/no, number, date, file geo. coordinates, location, project, activity, etc.).

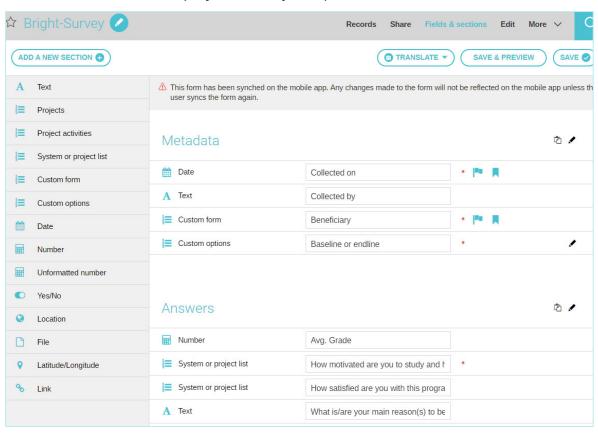

Each field <u>can be configured</u> in more details, to specify for instance:

- If the field is confidential,
- If it is mandatory,
- If it is conditional (skip pattern depending on the value of a previous field),
- Text fields could have multiple lines,
- Numbers could have a min or max value,
- Dates could only allow dates in the future,
- Etc.

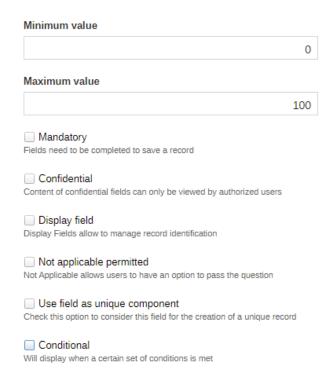

#### **Translation**

Forms can be <u>translated</u> (by the creator of the form) into any language. Once the form is translated, the person entering data (or consulting records) will be able to select the preferred language and see the field labels, dropdown lists options, etc. in the selected language.

# Link forms together

Forms can be <u>linked to one another</u>. This allows to navigate easily between records in different forms and to create modules. For instance, you could link the "beneficiary" form to "success stories" form, the "training attendees form" and the "end-line survey".

## Import data from Excel

Records can be <u>imported from an Excel file</u>. This can be useful if data has already been collected before the launch of the LogAlto platform, or if data needs to be imported from another data source or if a user needs to work offline but cannot use the mobile app (or simply prefers Excel).

# Record page

The record page displays:

- Left side: the record's information (fields),
- Right side: other records (from other forms) linked to this record.

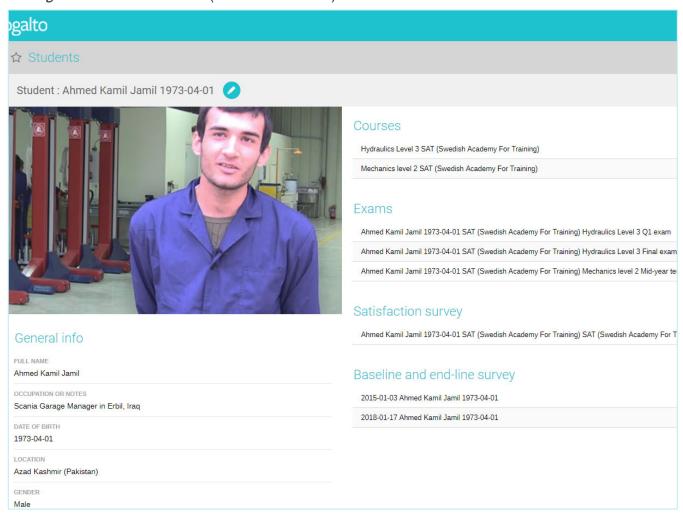

#### From there, you can also:

- Edit the record,
- Print-out the record,
- Add comments and notes,
- Review the record (approve) if you have the access rights to do so.

## Sharing access to a form

The designer of a form can <u>share the form with other LogAlto users</u> by selecting specific users, projects, countries (org. units) or profiles that will have access to it. The user can give different access rights to each user/project/profile and specify whether or not they will see confidential fields.

| /HO HAS ACCESS TO THE CUSTOM FORM: |                |   |              |
|------------------------------------|----------------|---|--------------|
| TYPE: NAME                         | RIGHTS ①       |   | CONFIDENTIAL |
| User : sylvain filteau             | Administrator  | ~ | •            |
| Project : ProjectName              | Data collector | ~ | •            |
| Division-org. unit : Senegal       | Collaborator   | ~ | Ø            |
| Profile : HQ Staff                 | Reviewer       | ~ | •            |

Users can also <u>share access to the form by creating a link</u> that can be sent by email (the recipients will be able to fill the form without connecting to LogAlto). This is useful if the records are added by colleagues, partners or beneficiaries who are **not** LogAlto users.

## Mobile app for data collection

The <u>LogAlto mobile app</u> allows to collect data on Android phones or tablets. It works exclusively with LogAlto's forms module. It can be used offline and it will sync data back to LogAlto when an internet connection is detected.

# **FILES AND DOCUMENTS**

# Upload files (or link to file)

Files can be uploaded and attached to:

- A project
- An activity
- A form record (if it contains a "file" field)
- An outcome, output or indicator (if it was configured to have a "file" field)
- Planning and reporting documents (if it were configured to have a "file" field)

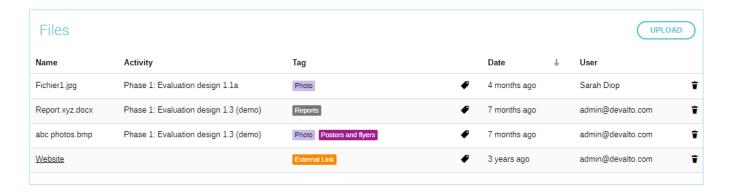

This feature supports most <u>file types</u> (documents, images, videos, maps, etc.). The user can either upload a file from the computer OR paste the link to the file. This is useful if your organization uses an online file management system (like Dropbox or Sharepoint). The link could also simply be a link to a website.

To download a file, users simply click on its name and the file will be downloaded on the computer.

# File tags

For files that are attached to projects and activities, users can <u>tag files</u> to simplify filtering and identification.

#### Search files

The "Files" page allows to see all the uploaded files or links (this is filtered depending on which projects and forms the user has access to).

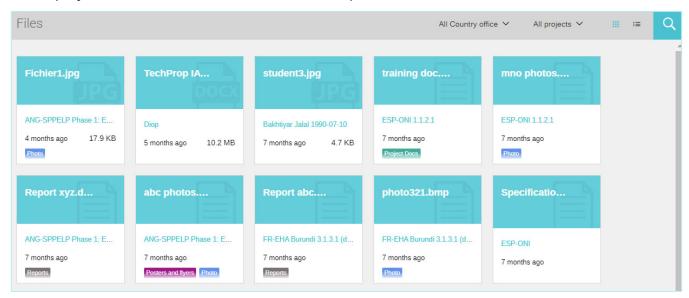

#### Files can be filtered using:

- The "organizational units" dropdown list (example: country office)
- The "projects" dropdown list
- The search panel for more filtering options (tag, date, file type, keyword)

# COMMENTS AND NOTES

#### Comments can be related to:

- An activity (via the activity dashboard or activities list),
- A form record (via the record page or records list),
- An indicator (via the data entry page),
- Planning and reporting documents (when approving or returning with comments).

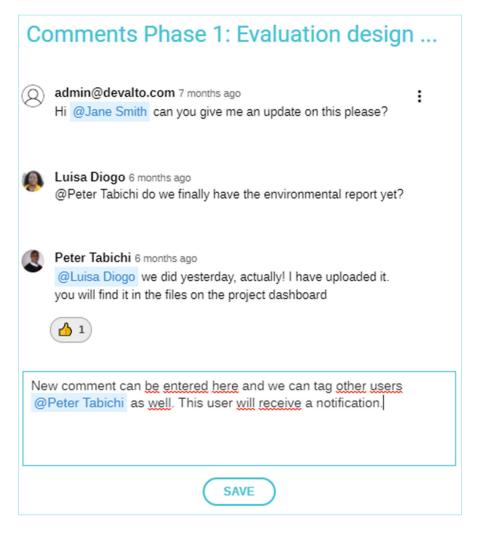

Users can react to comments (thumb up, thumb down, etc.) and users tagged in a comment will receive a notification from LogAlto.

# DATA ANALYSIS AND DASHBOARDS

#### Various data visualizations

The Analytics module allows you to analyze and aggregate data that was entered in LogAlto. Various data visualizations can be created:

#### Tables:

- Standard table (list of all the records)
- Pivot table (matrix allows to count and aggregate data)

| DATASET Bright-Survey C |        |       |            |
|-------------------------|--------|-------|------------|
| BASELINE OR ENDLINE     | FEMALE | MALE  | AVG. GRADE |
| Baseline                | 61.67  | 62.99 | 62.49      |
| Endline                 | 75.15  | 72.38 | 73.42      |
| Grand total             | 68.41  | 67.68 | 67.95      |

| Beneficiar | Beneficiary (L | Beneficiary (Gender) | Baseline o | Avg. Gr † | How motivated are you to study a | Beneficiary ( | Beneficiary (Loca |
|------------|----------------|----------------------|------------|-----------|----------------------------------|---------------|-------------------|
| Eric       | Thompson       | MALE                 | Baseline   | 48        | UNMOTIVATED                      | 15-19         | Ashanti           |
| James      | Naton          | MALE                 | Baseline   | 48        | AVERAGE                          | 15-19         | Upper West        |
| Rina       | O'BRIAN        | FEMALE               | Baseline   | 48        | MOTIVATED                        | 20-24         | Ashanti           |
| Georges    | Dacosta        | MALE                 | Endline    | 52        | UNMOTIVATED                      | 15-19         | Northern          |
| David      | Richard        | MALE                 | Baseline   | 55        | AVERAGE                          | 10-14         | Brong Ahafo       |
| Laura      | STAPLETON      | FEMALE               | Baseline   | 55        | AVERAGE                          | 15-19         | Upper West        |
| John       | PHILLIP        | MALE                 | Baseline   | 55        | MOTIVATED                        | 20-24         | Ashanti           |
| Leesha     | Fox            | FEMALE               | Baseline   | 55        | UNMOTIVATED                      | 20-24         | Upper West        |
| Ryan       | Allen          | MALE                 | Baseline   | 55        | VERY UNMOTIVATED                 | 20-24         | Upper West        |
| Hannah     | Brown          | FEMALE               | Baseline   | 55        | UNMOTIVATED                      | 10-14         | Upper West        |
| Emma       | HARVEY         | FEMALE               | Baseline   | 56        | UNMOTIVATED                      | 15-19         | Ashanti           |
| Bryan      | HUNT           | MALE                 | Baseline   | 56        | UNMOTIVATED                      | 15-19         | Northern          |

# Maps:

- Distribution map (to compare countries or regions)
- Location map (to see the actual location of items)

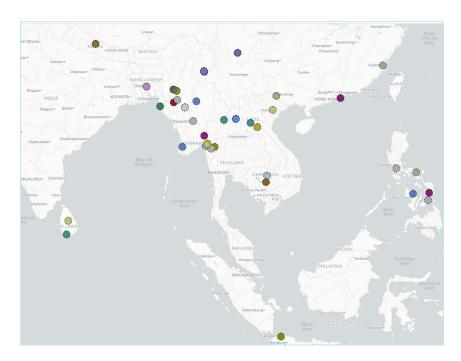

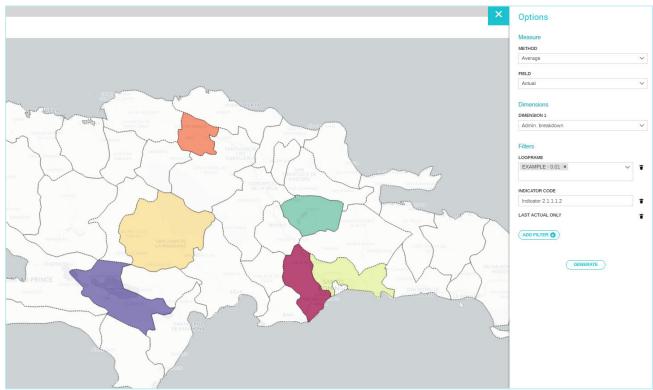

#### **Charts:**

- Pie chart
- Vertical bar chart
- Horizontal bar chart
- Line chart
- Icon chart
- Radar chart
- Vertical stacked bar chart
- Horizontal stacked bar chart

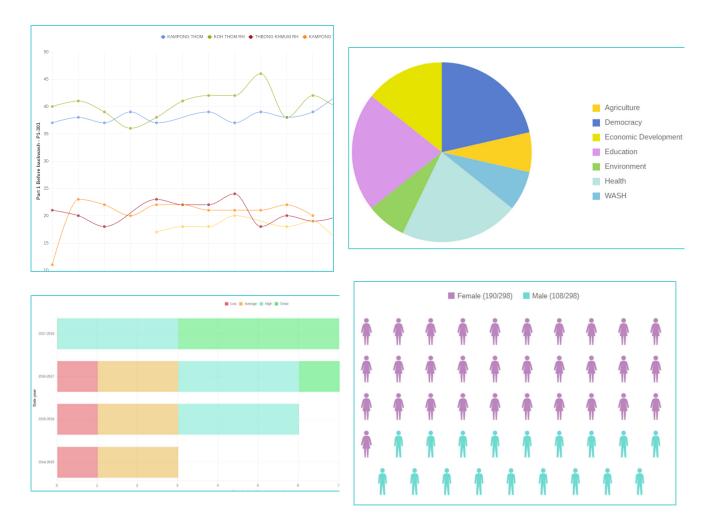

# **Export (download)**

Tables (grids) can be exported (downloaded) as Excel files and Charts can be exported as images (.jpeg or .png).

# **Data aggregation**

Users can aggregate data on various levels. For instance, project data can be aggregated by sector, region, partner, etc. Indicator data or form records can be aggregated by gender, age group, etc.

# Report (data visualization) configuration

Each report <u>can be configured</u> by specifying:

- The calculated field
- The calculation methods
- The series and dimensions (aggregation, X axis, Y axis, series used for coloring)
- Position of labels
- Filters and more

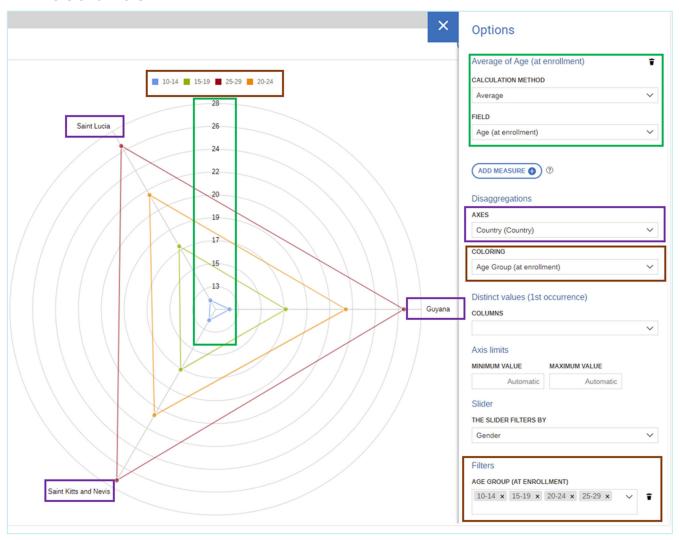

#### **Dashboards**

LogAlto offers 3 types of dashboards:

- 1 global dashboard (configured by a specific person): All users see the same information
- Project dashboards (configured by a specific person): All users see the same information
- User dashboard (configured by the user): Each user has its own.

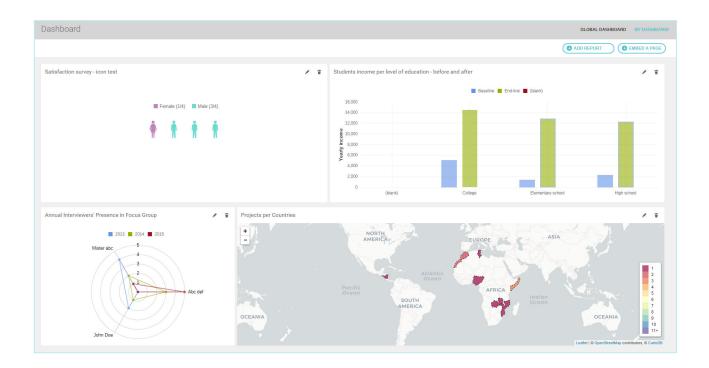

Users can customize their own dashboard by:

- Adding <u>widgets</u> (previously created via the Analytics module) and removing widgets
- Placing widgets in the location of their choice
- Resizing widgets

# **Power BI integration**

By enabling the <u>Power BI integration</u> on your LogAlto platform, data can be analyzed using Power BI and Power BI dashboards can be embedded in LogAlto dashboards.

# **ACCESS RIGHTS AND USERS**

# User profile

Users can access their user "profile" page to:

- Edit their displayed name
- Change their password
- Upload/Change their profile picture,
- Enable or disable email notifications,
- Select a default org. unit (to automatically filter projects),
- Select their preferred language (on multilingual LogAlto platforms).

#### **Profiles**

Various profiles (M&E manager, Program officer, CFO, etc.) can be configured to fit your organization's context. Each profile can have different access rights for the various items. Your LogAlto administrator can create new profiles and edit the access rights for each profile at any time via the "Settings" section.

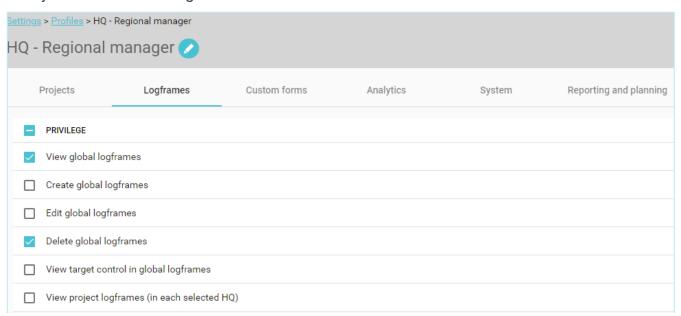

# Access rights per project or organizational unit

Profiles are combined with organizational units (like divisions or country offices) and projects to give even more flexibility in the way access rights are managed. This means that a user could be assigned to the profile A in HQ and the profile B in the "Senegal" country office.

|                                  |            | Donor Office HQ |     |          | Project          |                |                                      |                |
|----------------------------------|------------|-----------------|-----|----------|------------------|----------------|--------------------------------------|----------------|
| Name                             | Accountant | Admininistrator | CFO | Approver | Regional manager | Approver       | Contributor                          | Editor         |
| Africa Region 8 projects         | 0          | 0               |     | 0        |                  | €              | <b></b>                              | €              |
| Asia Region 5 projects           | 0          | 0               |     |          |                  |                | 0                                    | 0              |
| Grandes Pandémies 2 projects     | 0          | 0               |     |          |                  |                | 0                                    |                |
| HQ 21 projects                   | 0          |                 |     |          | 0                | €              | <b></b>                              | <b>♂</b>       |
| w ■ Australia 3 projects         |            |                 |     |          | 0                |                |                                      |                |
| *v24 - Talk Saves Lives          |            |                 |     |          |                  |                |                                      |                |
| 18C076 - Strengthening blood tr  |            |                 |     |          |                  |                |                                      |                |
| 29C01 - Project 20C01            |            |                 |     |          |                  | 0              |                                      |                |
| Cambodia 0 project               |            |                 |     |          |                  |                |                                      |                |
| ▼ 🚞 Canada 5 projects            |            |                 |     | 0        | 0                | €              | $ \mathbf{G} $                       | $\checkmark$   |
| 2 - Project 2                    |            |                 |     |          |                  | €              | <b></b>                              | €              |
| CHPP-20 - Community HIV pre      |            |                 |     |          |                  | $ \mathbf{Z} $ | <b></b>                              | $\checkmark$   |
| GrSeaT - Green Sea Turtle Con    |            |                 |     |          |                  | $ \mathbf{G} $ | $ \mathbf{\underline{\mathscr{C}}} $ | $ \mathbf{Z} $ |
| USP- MQDB - MQDB - Ghana         |            |                 |     |          |                  | $ \mathbf{G} $ | $ \mathbf{Z} $                       | $\checkmark$   |
| WB 18-01 - Facilitation of excha |            |                 |     |          |                  | $ \mathbf{Z} $ | <b></b>                              | $\mathbf{Z}$   |

#### Access to forms

The creator of the form is responsible for managing who has access to it. The <u>form can be shared</u> with specific users, profiles, org. units (division) or project. For each person or group it is shared with, a profile is selected: Guest, collaborator, data collector, reviewer or administrator.

| TYPE: NAME                            | RIGHTS ⑦        | CONFIDENTIAL      |
|---------------------------------------|-----------------|-------------------|
| User : Mark le Roux                   | Administrator 🗸 | · • •             |
| User : Ann Stickle                    | Guest 🗸         | <i>6</i> <b>1</b> |
| Project : Building Economic Empowerme | Collaborator 🗸  | · • •             |
| Implementing Office : Cambodia        | Guest 🗸         | <i>6</i> <b>1</b> |
| Profile : Project Approver            | Reviewer 🗸      | · • •             |

# PLANNING AND REPORTING

# This feature is only available on the LogAlto + plan

LogAlto allows to create various planning and reporting documents. These documents vary for each organization. For instance, an organization could have **Project plans**, **Project proposals**, **Annual plans**, **Performance reports**, **Annual progress reports**, **Quarterly reports**, **etc**.

For each document, we can configure:

- If it is a planning document or reporting document,
- The covered period (month, quarter, year...),
- The sections (tabs) and content of each section. This could be:
  - Indicators' data entry grid
  - Activities workplan
  - Budget or expenditures
  - Narrative fields
  - Attached files, etc.
- The approval workflow

This configuration can be modified by your LogAlto administrator via the Settings section.

# HELP CENTER, SUPPORT AND WARRANTY

# Help Center and helpdesk support

LogAlto has a very well documented knowledge base available at <a href="help.logalto.com">help.logalto.com</a>

The Help Center and helpdesk service are **free** and available to **all users** (by email to <a href="mailto:support@logalto.com">support@logalto.com</a>, or via messages or chat)

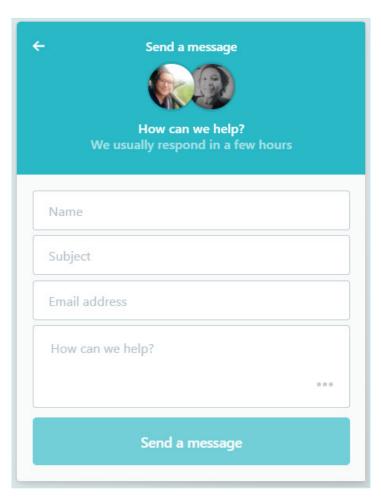

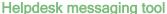

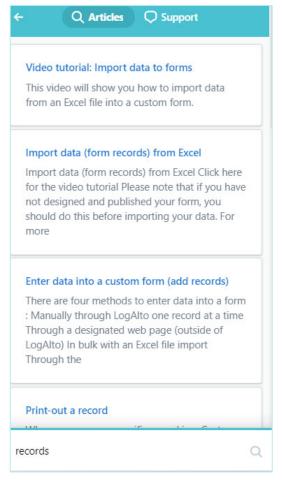

Help Center search tool

## **Multilingual support**

The Help Center is available in English French and Spanish.

Our staff can offer helpdesk support in English, French and Spanish.

## Support to the administrator

The licence also includes hours of support to the administrator. This support can be used for anything that is more than simple Q&A and requires more than just some instructions or tips. It can be used for:

- Changing the configuration or settings
- Adding new users or profiles
- Configuring new forms
- Importing data
- Linking indicators to forms
- Configuring new data visualizations (in LogAlto or Power BI)
- Organization of additional training webinars
- Development of additional features or small adjustments
- Translation of training material

## Warranty

Our company is committed to resolving any challenges related to the system following the official launch (bugs, performance issues, security issues, etc.) with no additional cost and within a reasonable time.

# HOSTING

#### Cloud services

We host using via DigitalOcean cloud services.

Our usual servers' locations are either: Amsterdam (ams3), New-York City (nyc3), Singapore (sgp1).

Below are the certifications per data centre of DigitalOcean:

| Datacenter | SOC 1 Type II | SOC 2 Type II | SOC 3 Type II | ISO/IEC 27001:2013 | PCI-DSS |
|------------|---------------|---------------|---------------|--------------------|---------|
| NYC3       |               | ✓             | ✓             |                    | ✓       |
| AMS3       | <b>√</b>      | ✓             |               | ✓                  | ✓       |
| SGP1       | <b>√</b>      | <b>√</b>      |               | ✓                  | ✓       |

- Firewalls protect the server, which is also monitored to protect from external intrusions
- Infrastructure and OS are regularly updated with the latest security patches
- Each service of the app (web server, database, mail) are either on a separate server or use a separate SaaS

## **Backups**

Backups are done **daily** and are stored for as long as required (by default, we keep them for 30 days). Whenever backup files need to be transmitted outside our server infrastructure, it is encrypted using **SSL certificates**.

# SECURITY AND QUALITY ASSURANCE

# Performance and security

The **performance** and **security** of developed software are tested to:

- Ensure that the response time is adequate. The response time will be monitored to make sure it responds to the requirements in terms of response time in every situation: Logging in, entering data, saving a form, using the search tools, downloading documents, Etc.
- Verify that all the security measures are effective and cannot be circumvented (hacked).
   They will also ensure that the connection to private modules is secured and they will test the system with different user profiles.
- Test the software on various platforms, operating systems and browsers.

We use **Pingdom** as a performance monitoring tool to measure access speed from all around the world and provide downtime reporting.

Measures taken to ensure data security and privacy:

- Services are physically separated (virtual machine)
- Access rights gives the least access for data sharing between services
- Use private networking between services
- Server access limited to DevOps team only
- Automated server provisioning
- Regular log inspection
- Good development practices including automated test suite and code review
- Data encryption for communication between office and datacenter (GPG, SSH, SSL certificates)
- Inputted data is encrypted using SSL/TLS certificates (HTTPS).
- API use Oauth2 authentication mechanism for better operability.
- Coding best practices to avoid Cross Site Request Forgery, SQL Injection and other vulnerabilities.
- The web application does not accept anonymous accounts.
- Data validation should be done server-side.
- Only the administrator has access to more important options (for instance: user management, categories in dropdown lists, etc.)
- Confirmation messages are presented before deletion.

## **Quality assurance & testing**

**Quality assurance** is an essential part of our development workflow. Our software passes a series of checks before being approved for production:

- unit-tested with code coverage high enough to improve developer confidence,
- features are reviewed by a QA analyst to verify that business rules meet requirements,
- the code is always reviewed by a peer developer to find bugs or "code-smell",
- we run a suite of automated tests and receive automated error reports.

A continuous integration platform (Azure DevOps Pipelines, GitHub Actions, Travis CI) analyzes the complexity of the code (ie: with PHPMD) and runs unit tests and calculates the code coverage (ie: with PHPUnit and XDebug).

Rollbar or Sentry is a "Full-stack error monitoring and analytics" dashboard used by DevAlto. It's used to track exceptional incident and collects environmental information about it like the URL, the browser, request parameter, user identification etc. It also enables us to fix issues that a user may not notice when using the application.

**Selenium** is a tool allowing to interact with a browser programmatically and develop functional test. DevAlto is currently investigating completing its test suite with automated functional tests running on many browsers.

**Blackfire** is used to measure the performance of a feature. It removes the guess work in the bottleneck analysis, and highlights what part of the software needs to be changed to improve performance.

# Disaster prevention and detection

We use a monitoring and alerting toolkit based on **Prometheus**, **Grafana** and **Alert Manager**. Our toolkit allows us to collect metrics, produce dashboards, and receive alerts regarding service health.

- Metrics are collected every 1min
- Key metrics collected:
  - CPU usage
  - Memory usage
  - Hard drive usage
  - · Hard drive speed
  - Database replication status
  - HTTP status, etc.
- · Alerts are received by Slack and email

# **Disaster recovery**

| Component affected by failure | Recovery process                                                                                                    |
|-------------------------------|----------------------------------------------------------------------------------------------------|
| Hosting environment           | <ul> <li>✓ DevAlto uses services from DigitalOcean (cloud service provider) for production data processing and storage. If a DigitalOcean's server is down, we can provide a full hosting environment on another server (and in a different region if necessary)</li> <li>✓ Clients' hosting environments are provisioned in a fully automated way using Terraform and Ansible</li> </ul> |
| Data storage                  | <ul> <li>✓ Data recovery can be done from daily backups or from database replication server</li> <li>✓ The replication server is located in a different region</li> <li>✓ We can create a new data storage server (in the same region or a different one)</li> <li>✓ The restore can be performed in 1h</li> </ul>                                                                        |
| Other components              | ✓ Our deployment process is automated (with Terraform and Ansible). In the case of component failure, a new server instance can easily and rapidly be created                                                                                                    |

# OTHER TECHNICAL SPECIFICATIONS

#### Cloud-based, hosted platform

LogAlto is a cloud-based application (web hosting included).

#### **Browser compatibility**

• The web application is developed and optimized for the most recent versions of Chrome. However, it also works with the most recent versions of: Edge, Safari, Firefox.

#### Screen resolution

• LogAlto is optimized for a screen resolution of 1024 x 768 or more.

#### **Main Technologies**

- Ubuntu for operating system for all servers
- PHP, Symfony, Doctrine for backend code
- MySQL
- Sencha ExtJS for frontend
- Leaflet to display maps
- ElasticSearch for analytics module data access
- Redis for queue backend
- Mobile app: Native Script

#### **API**

LogAlto's REST API can be used to facilitate integration with 3<sup>rd</sup> party software

#### **GDPR**

Users PII (personally identifiable information) stored in LogAlto are:

- email address (username)
- full name
- and IP address

PII are stored in a database and web server access logs. We transfer PII to Rollbar for platform error monitoring.

Other PII stored in LogAlto depends on how users use the Forms module (example: if you create a "Beneficiary" form, then you probably store other PII in LogAlto).

Normally, users should get beneficiaries' consent before putting data in LogAlto and should manually erase data if requested by a beneficiary. We can also delete backups if requested by the client. However, we will work on some improvements to help our clients be GDPR-compliant when using LogAlto. For instance: Facilitate batch-deleting records and facilitate creating/attaching consent forms.